# Ltl Acorn<sup>®</sup>

# Mobile Scouting Camera Ltl-5310 Series SMS remote control 1920X1080 Resolution Video with Audio Record

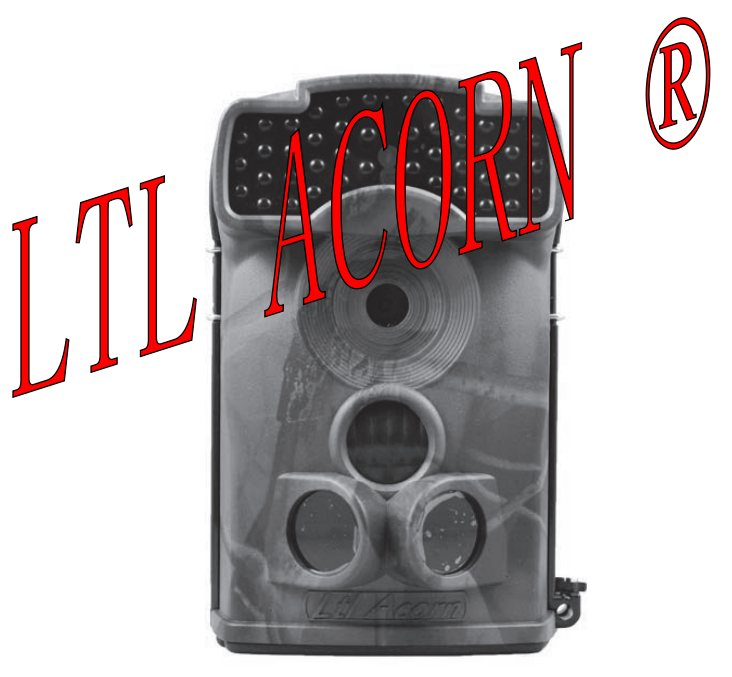

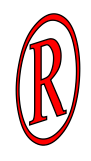

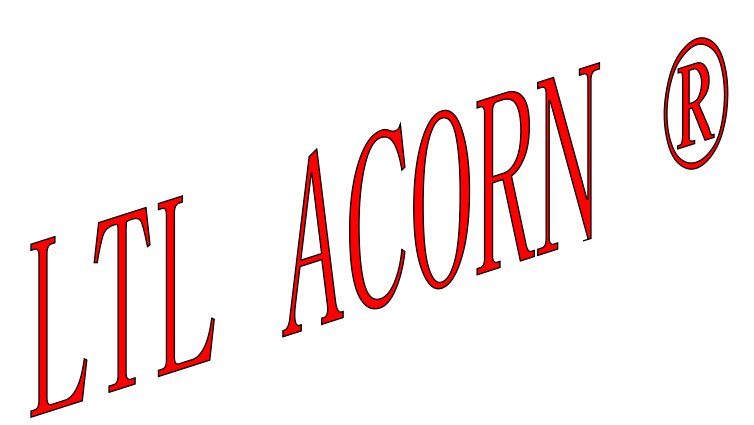

# **USER'S MANUAL**

# **TABLE OF CONTENTS**

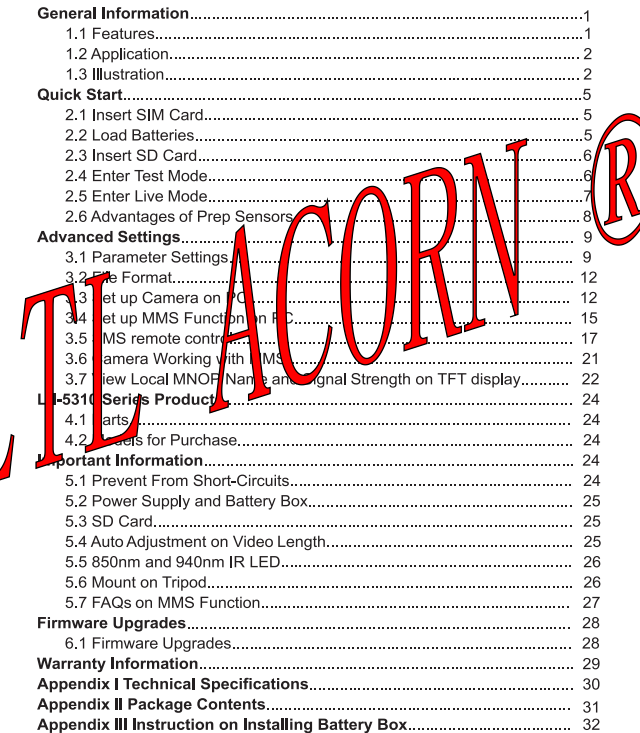

# **GENERAL INFORMATION**

#### Introduction

This manual applies to model: Ltl-5310A, Ltl-5310MC, Ltl-5310MG, Ltl-5310 WA、Ltl-5310WMC、Ltl-5310WMG、

The Ltl Acorn 5310 Series (Model Ltl-5310A/MC and Ltl-5310MG) is the third generation of our Ltl acorn scouting camera. Bundled with the MMS-module (Multimedia Messaging Service) battery box (Part # LTL-MM1)standard scouting camera (Part # Ltl-5310MC) can be upgraded to work as a remote cellular camera. With its highly sensitive Passive Infra-Red (PIR) sensor the camera detects the sudden change of ambient temperature caused by moving game in a region of interest (ROI), triggers to take pictures/videos. and sends the images via GSM network to the user's cell plane or ema account. With newly added SMS remote control feature will can change the related menu of the camera by sending SMS 1 den e comera in t ÌО specific form of the SMS content.

#### 11 Features:

Programmable 5 $\vert \hspace{-0.2em} \vert$  $12-N$ egapixe Iv highesolution **ua** 

- h) With SMS RCP control rogra camera can not ban meters o<mark>l</mark> **S** be changed by SI ending. in ∤st ŀαι the camera can take picture and send k s hultan<mark>l</mark>eo slv.
- No-glow Infrared 94 hm EDs<sup>/</sup>flas nge as far as 65 feet. Iuminance as bright as 850<sup>hm.</sup>
- In "Qam + Vide in mode, camera takes both pictures and video at every trigder event
- a low standby power consumption. Extremely long in-field life (in standby mode, up to 6 months with 8 x AA batteries)
- Unique side Prep Sensor design provides wider sensing angle and enhances camera's response speed
- Perform in the most extreme temperatures from -40°F to 158°F
- Compact size (5  $\frac{1}{2}$  x 3  $\frac{1}{2}$  x 2  $\frac{1}{2}$  inches). Well designed to deploy covertly
- Impressively quick trigger time (0.8 second)
- In Time Lapse setting, the camera automatically and constantly takes pictures/videos at specified interval. This is very useful when observing plants flowering, birds building nest, or when monitoring unattended properties such as parking lots
- With Timer setting on, the camera can be programmed to only work in specified period every day. This feature can work together with Time Lapse feature
- Backpack-looking tree grabber makes mounting and aiming a snap
- Serial Number setting enables you to code locations in the photos. The setting of serial number here can change the filename as well.
- Built-in 2 1/4" TFT color display to review images and videos
- Date, time, temperature and moon phase can be stamped in the nictures
- Lockable and password protected
- MMS image sizes: 640 x 480
- Users can configure the Camera and MMS function either by running the enclosed CD on the computer, or directly on the built-in TFT display.
- Separation of the Camera and the MMS module provides users flexibility: starting with the value model as a standard scouting camera. and upgrading to the premium model with MMS function.
- If local area mobile signal is bad. Could not send MMS, Also can choose to send a text message(SMS). Message content is taking pictures time and Camera serial number.
- . Our Advanced Remote Cellular Technolog ages to vo cell phone and email account consider lv a consumnti lowe and shorter transmission times co par d t pro kind on tl market
- Automatically sen<mark>A t</mark>ext a <mark>l</mark>el g<mark>∖</mark> ert whe batte Er lev s low  $\overline{\phantom{a}}$ h<sub>the</sub> **TFT** disp **≭**Check cellular sid<mark>h</mark> **u** info mation lui  $\mathbf v$  in the field
- All MMS pictures sa red SD car as w ll a  $\mathsf{t}$ ori*t*inal Thes Internal antenna**lde** lian nakes th can  $\mathbf{b}$ ra while still emitting
	- strong signal
- Operates global<sup>l</sup> via **I**GS Supports four bands: 850 / M/GE 900 / 1800 / 190

#### bolic htion

- Trail camera for hunting
- Animal or event observation
- Motion-triggered security camera, for home, office and community
- All other indoor/outdoor surveillance where invasion evidence needed

## 1.3 Illustration

- Figure 1.1 shows the front view of the camera (Part # LtI-5310M)
- Figure 1.2 shows the bottom view of the camera (Part # Ltl-5310M)
- Figure 1.3 shows the back view of the camera (Part # Ltl-5310M) and front view of the battery box (Part # LTL-BM1 or LTL-MM1)

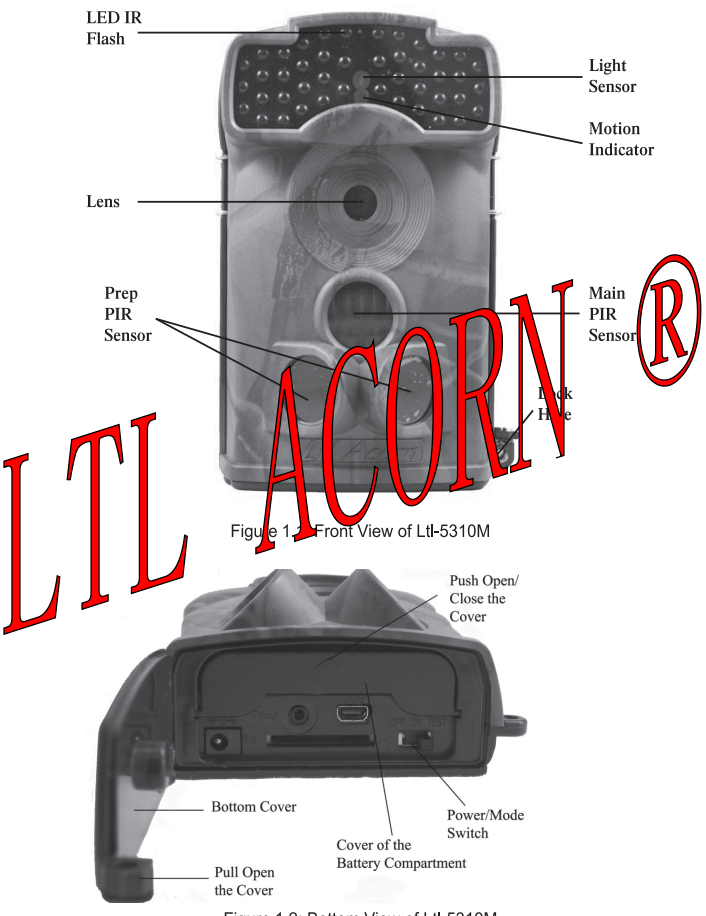

Figure 1.2: Bottom View of Ltl-5310M

The camera provides the following connections for external devices: USB 2.0 port. SD card slot. TV out jack, and external DC power in jack. The 3-way Power/Mode Switch is used to select the main operation modes: OFF. ON and TEST

To power up the camera, install four NEW high-performance alkaline or lithium AA batteries in the camera. FOR BETTER PERFORMANCE, WE RECOMMEND USING ENERGIZER LITHIUM AA BATTERIES. To achieve longer in-field life, always install the additional battery box which contains four more AA batteries. (Please reference Appendix III: Instruction on Installing Battery Box)

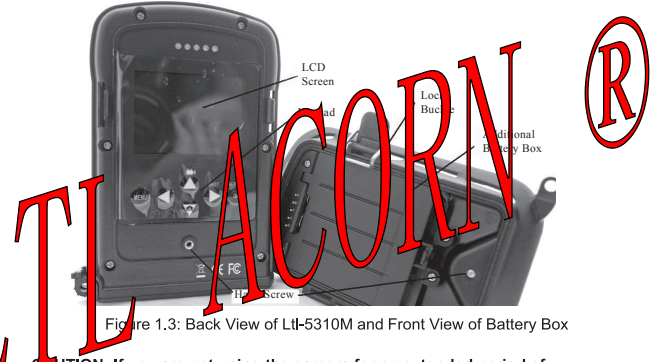

UTION: If you are not using the camera for an extended period of time, it is highly recommended that you remove the batteries from the camera to avoid possible acid leak that may damage the camera which would void the warranty.

# **OUICK START**

# 2.1 Insert SIM Card (Only for Model Ltl-5310MG)

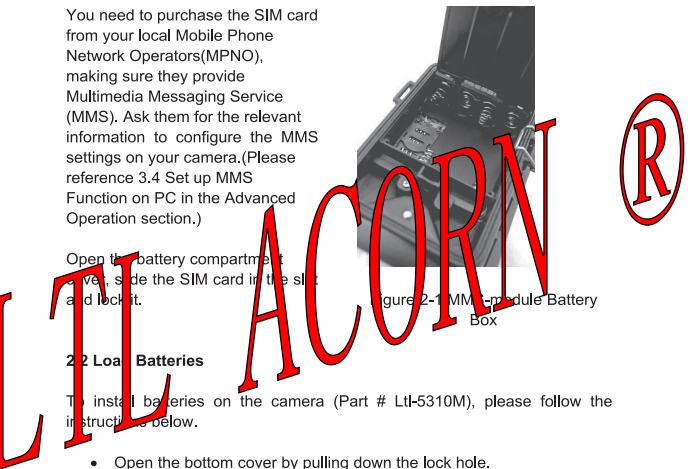

- . Push the cover of the battery compartment and release. It will pop out.
- Install 4 AA batteries. Make sure the polarity matches the sign on the cover
- Replace the cover.

To install the additional battery box (Part # LTL-BM1 or LTL-MM1), please reference Appendix III: Instructions on Installing Battery Box)

Alternatively the camera can run on an external 6V~12V DC power source (optional). When both external power and batteries are connected, the camera will be powered by the external one preferentially. Bundled with our external solar power supply (purchased separately), the camera can work in the field over one year without changing batteries.

When battery level gets low, the Motion Indicator in the LED array will flash blue. On Model Ltl-5310MG, a "Battery Low" text alert will be sent automatically to the user's cell phone or email account.

#### 2.3 Insert SD Card

The camera does not come with internal memory, please insert the SD card properly before powering on, or No SD Card! would be prompted and data cannot be stored. Before inserting the SD card. please make sure the write-protect switch on the side of the SD card is " off " (NOT in the " Lock " position ). The supported memory capacity is up to 16GB. If you use a card capable of above 16GB, make sure you test it before putting the camera in use.

Insert the Card  $Up$   $\blacksquare$ Figure  $b - 2$ ION AI WAYS MODE BEFORE C YOL NSTALL OR REMO OR THE SD CARD.  $2.4E$ hter Test Mode he TEST position to enter the Test mode. In this mode you can Sw lake pictures or video clips like a regular digital camera, or enter the Menu to set up parameters. On the keypad there are four "shortcut" functional keys (see Figure 2-3) working as below:

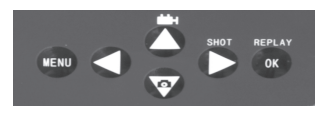

Figure 2-3 • Press the  $\triangle$   $\blacksquare$  key to set the camera to shoot video clips.

- Press the  $\nabla$   $\blacktriangle$  key to set the camera to take still pictures.
- Press the **> SHOT** key to manually trigger the shutter A photo or video (depending on the camera setting) will be taken and saved to the SD card. If the display shows "CARD PROTECTED" when you press the SHOT key, switch the power OFF, remove the SD card and slide its write-protect switch to off.
- Press the OK REPLAY key to review/playback photos/videos on the LCD screen. or a connected TV monitor. Use ▲ and ▼ key to navigate

There is another key. MENU, on the keypad that allows you to program the camera to work the way you want. Please make reference to 3.1 Parameter Settings in the Advanced Operation section.

Under the test mode, one useful function you would like is. the work stinc area of the PIR (Passive Infrared) sensor, specifical ser ina nale and distance. To perform the test:

- **b** the **ROD** • First strap the camera on a tree a min red  $bn<sub>0</sub>$ lin
- Walk slowly from or side of the allel to the kol i ١t ьc herloa camera. Try different stan es and hgles ro e ca lmer
- **E** the Motion Indicate l flal hes blu it di ate the po tion from here you are dete<mark>cte</mark>d by one of le sio lec PIR sens it the **btion** Indicator flathe ∎ re , it indid tes bsi om where vou **b** captured by the man P k senso

doin this test, you can be the best placement when mounting and e Ltl Acorn cam ra. In general, you are recommended to place the ning to e<sup>f</sup>feet (1 to 2 meters) above the ground. mera

avoid potential false triggers due to temperature and motion disturbances. please do not aim the camera at a heat source (i.e. the sun) or nearby tree branches and limbs. The ideal direction to aim at is North or South. Also, remove any limbs close to the front of the camera.

## 2.5 Enter Live Mode

Switch to the ON position to enter the live mode. The Motion Indicator will flash red for about 10 seconds and the camera starts working by itself without any manual handling. It will at once shoot pictures or record videos when game or other objects enter the PIR area of the main sensor directly. If the game enters the PIR area of the prep sensors from the side, the prep sensors detect the movement and activate the camera. While the game keeps moving into the PIR area of the main sensor, the camera takes photos/videos immediately. If the game roams away after entering the PIR area of the prep sensors, the camera will power off and enter standby mode.

#### 2.6 Advantages of Prep Sensors

In general, to save battery power, an Infer-Red camera is in "sleep" mode. with only the PIR sensor working. When game is detected by the PIR sensor. the camera is powered on and starts shooting pictures. The time period from being activated to starting firing is called trigger time. The trigger time varies among different scouting camera brands in the market, generally from 1 to 5 plus seconds. Our Ltl Acorn scouting camera has an impressive 0.8 second trigger time. However, when game passes across very quickly, the picture may only capture the rear part of the body, and possibly nothing at all.

With the unique side prep PIR sensors design, our Ltl Acorn solves this issue. The combination of the two side prep sensors and the mail sens br comes up with a 100 to 120° angle of induction, a very wide ìе  $\sim$ weighing the 50 ° angle of the camera lens. When gave irst nss ١s P area of the prep sensor, the camera is active contained **T**read v td shor ∎t a econd **If** the game continually enters nto the PIR **h** of t le i lain ken e camera takes pictures immediately neref re catching the boo lv d he game. v This spector second process col d be as shor  $\overline{a}$ s 0.3 se lor

se the game browse l or v in the **PIR**  $\mathsf{I}_{\mathsf{ea}}$  $bf t$ **p** sensors, to oid th camera being red **bn** const Intly th. system is designed to brk in he following wav  $\mathsf{e}$ ame does fot enter the PIR area of the ain se sor and therefore not tiggs. The main sensor, the camera will power seconds. If the sigger events consecutively happened twice only in after  $\,$  PIR $\,$ area of the prep sensors, the camera will not be activated by the censors, but only by the main sensor. So later on when the game te prr ters the PIR area of the main sensor eventually, since it is not in fast movement, the picture will by all means capture the whole body of the game based on our standard 0.8 second response time.

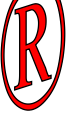

# **ADVANCED SETTINGS**

The Ltl Acorn trail camera comes with preset manufacturer settings. You can change the settings to meet your requirements. Please make sure the camera is in the test mode

### 3.1 Parameter Settings

Press "MENU" key to enter/exit the menu. Press▲. ▼ to move the marker.

# $\blacktriangleleft$  **b** to

change the setting, and OK to confirm the change. Always remember to press

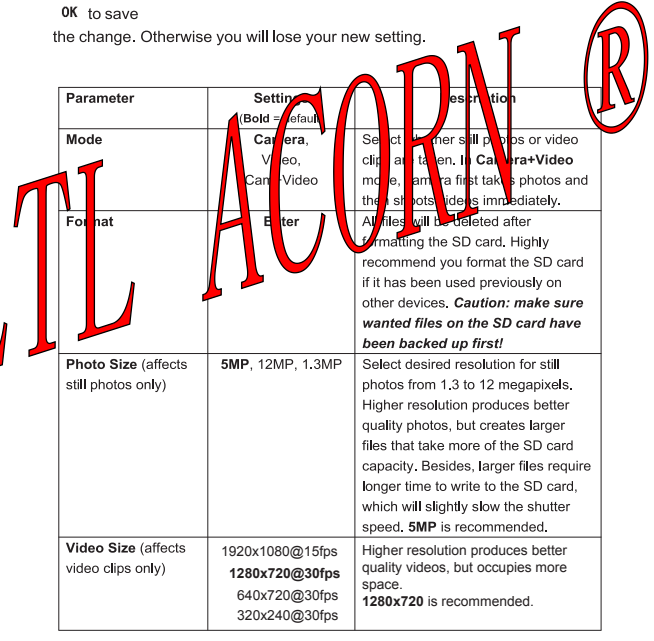

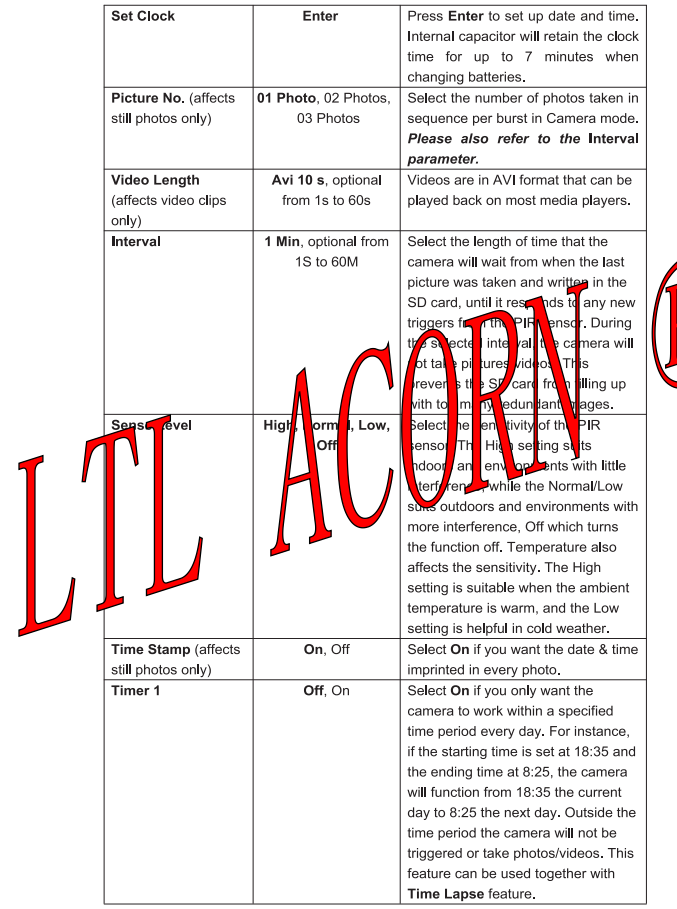

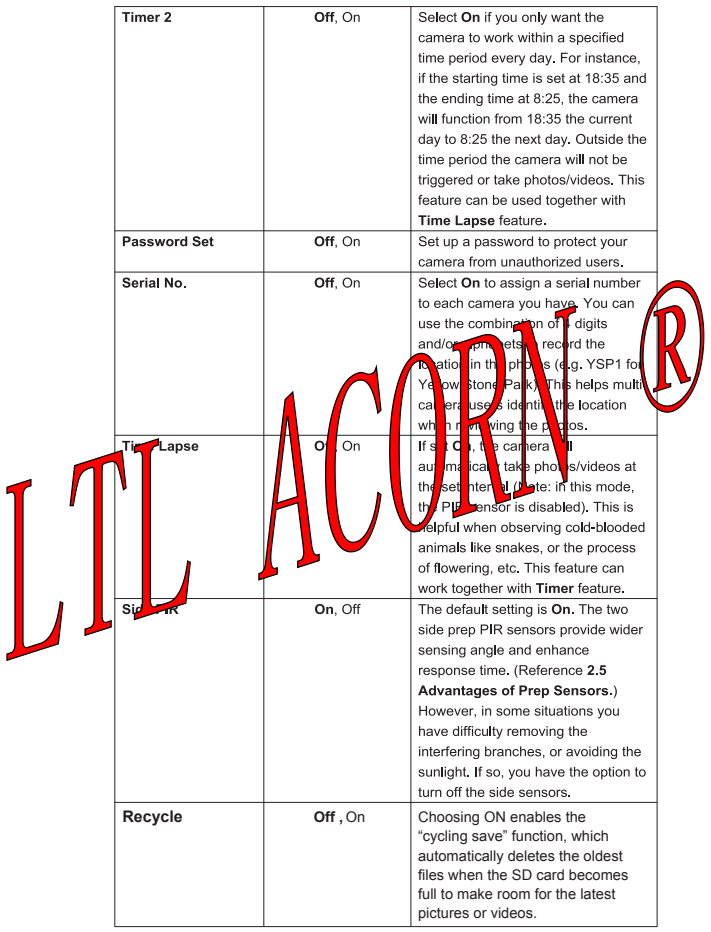

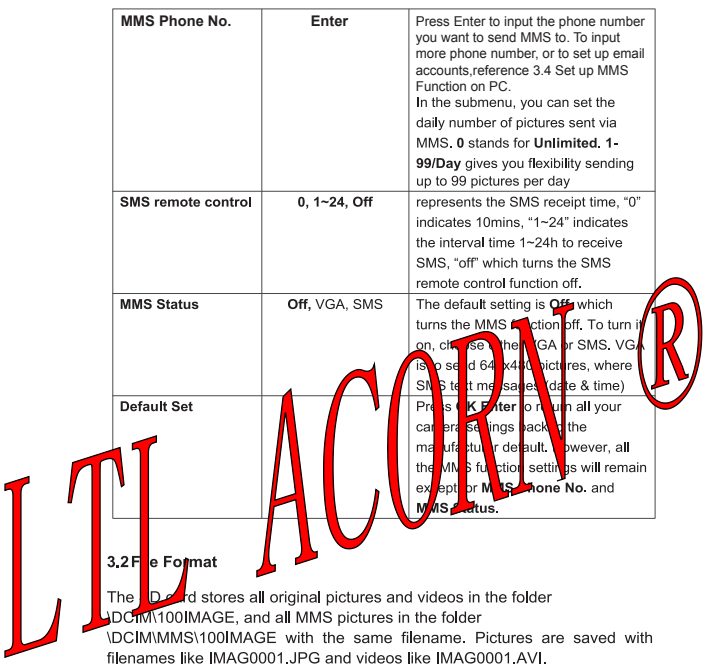

In the OFF mode, you can use the provided USB cable to download the files to a computer. Or you can put the SD card to a SD card reader, plug in a computer, and browse the files on the computer without downloading.

The AVI video files can be played back on most popular media players, such as Windows Media Player, QuickTime, etc.

# 3.3 Set up Camera on PC

You can set up your camera and/or MMS function on your home PC. Run the

Setup exe file on the enclosed CD. You can also visit the national

distributor's website to download the program,or downloadfrom http://www.sendspace.com/folder/7zd6ic

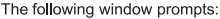

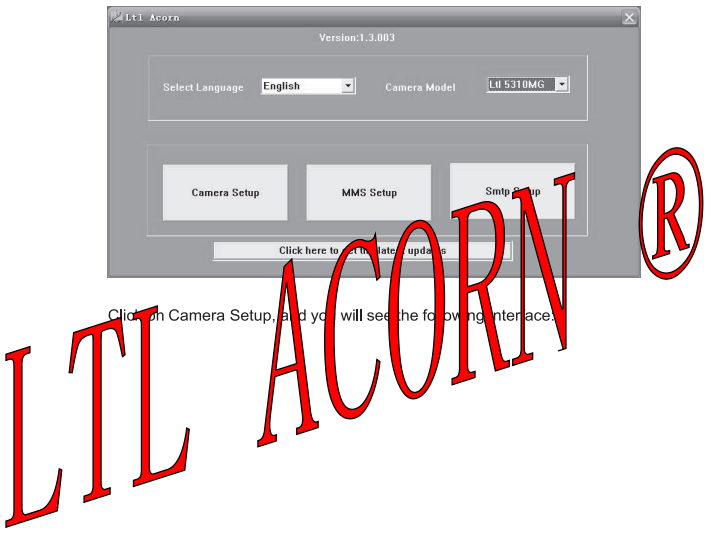

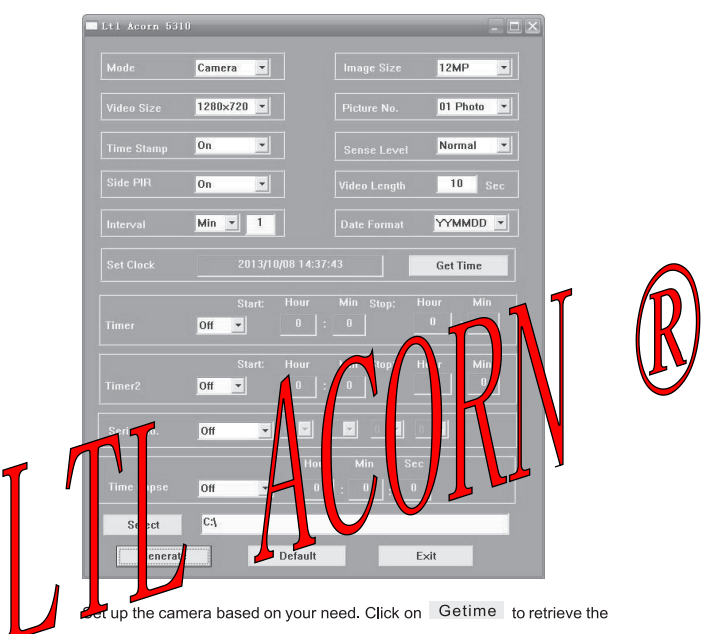

computer time. Click on Select to choose the directory to save your

settings, usually under the root directory of the SD card (You need to insert the SD card in the SD card reader and plug it in your computer.) Then, click on Generate A file named menu dat will be created and saved in the directory you just selected. If you selected a directory other than the SD card, you need to move the menu.dat file to the root directory of the SD card before inserting the card in the camera later on.

If you like, you can use the manufacturer default settings by clicking on Defanit

At this point, if your camera is Model Ltl-5310MG, or you've just upgraded your standard scouting camera, Model Ltl-5310MC, to Model Ltl-5310MG by

purchasing the MMS-module battery box (Part # LTL-MM1), skip the following step and go directly to 3.4 Set up MMS Function on PC. If your camera is Model Ltl-5310MC, the standard scouting camera, you're done with the camera setting. Click on Exit to exit the interface.

Retrieve the SD card from the computer and insert it in the camera. Switch to the TEST position to enter the TEST mode. A message will show up on the TFT display, indicating the Camera has been successfully set up. You are set with the camera

### ATTENTION: THE PASSWORD CAN ONLY BE SET UP ON THE CAMERA. NOT ON THE PC.

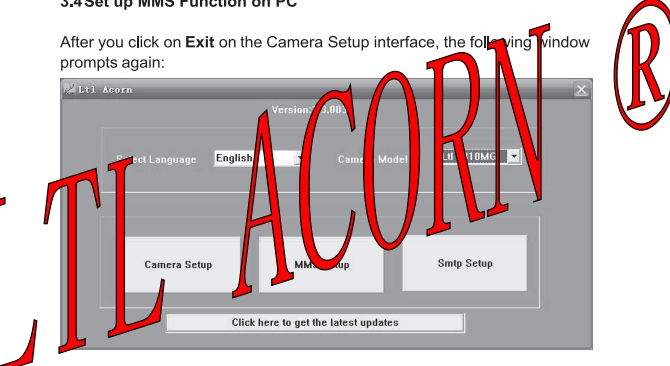

#### 3.4 Set up MMS Function on PC

Click on MMS Setup, and you will see the following interface:

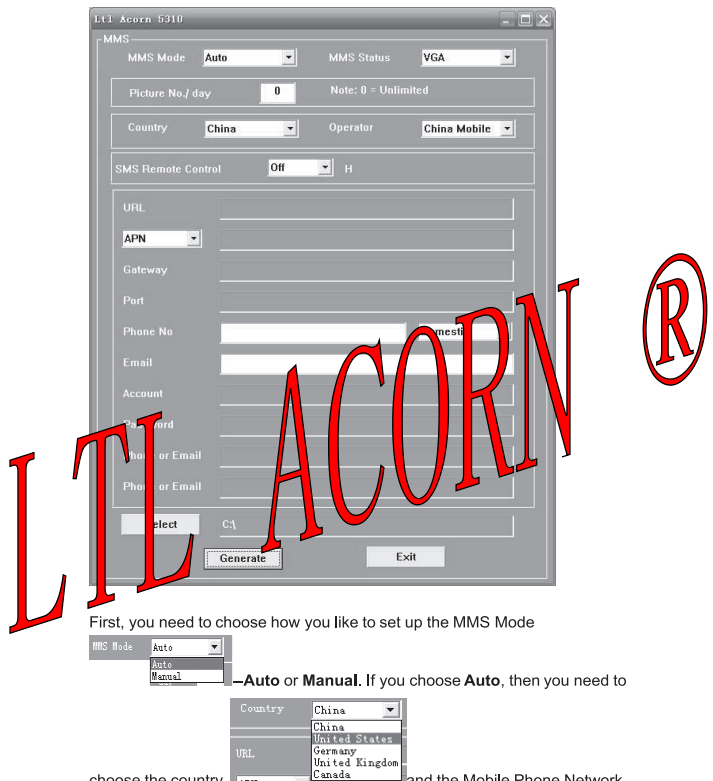

choose the country Farm

and the Mobile Phone Network

Operator (MPNO). After doing that, the below section will populate with parameters pertaining to the selected MPNO, such as URL, APN, Gateway and Port. Then you can input the phone number and email address you'd like the MMS pictures to be sent to. You can enter up to three different phone numbers or email address.

If you choose **Manual** to manually input all the parameters, you need to contact your Mobile Phone Network Operator (MPNO) to have them provide you all the required information.

Note: Because each local MPNO has their own settings for their MMS service. and those settings can change over time, we recommend you verify all the settings with your MPNO, even you choose Auto to let the system to configure the settings. We pre-store those settings for each major MPNO in the program on the enclosed CD. If you find out those settings have changed according to the information provided by your MPNO, or you have settings from your MPNO that is not on our Operators list, please notify us so we can update our program.

Click on Select to choose the directory to save the settings, usually unde the root directory of the SD card (You need to insert the SD-card the SD reader and plug it in your computer.) Then, click of A file nam menu dat will be created and saved in the ted If vo ntoi vou selected a directory other than the ed t nenu.da file to the root directory of the SD cardbe ore i inc d in the  $\mathbf{e}$ camera later on

tup inte ace. Exit to exit the  $\sf s$  s **et** eve the SD cord and insert **EST** post on to ent TEST mode. A e camera. Switch <mark>r</mark>o le " <sub>r</sub><sub>th</sub> T disp<mark>/</mark>ay indi*v*atir the MMS function has age will show up o ŀТ successfully set ub. O Ing u camera (Model Ltl-5310MG) is been tula*j* lons all se to send color pig lures o١ cell phone and/or email account every time it is t gger

mote control

# **DSP SMS receipt content**

# Definition

- All the SMS content starts with LTL(ltl), ends with AA(aa).
- All the order code which needs to be changed indicated by 2 figures

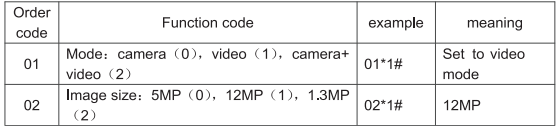

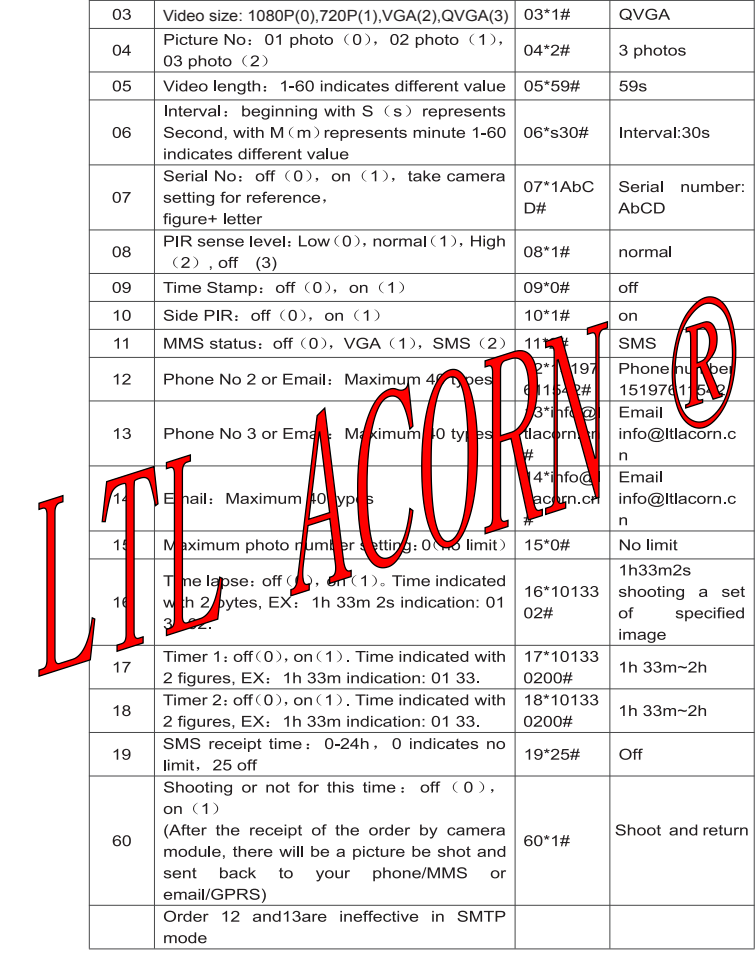

All the order code ends with "\*". all the value ends with "#" FX.

I TI 01\*0#02\*2#06\*S30#07\*10A37#AA Definition camera mode 1.3MP interval:30s serial No: 0A37

> For SMS remote control setting, different value with different extra power consumption. "0" the highest, "off" zero.

> Maximum 60 bytes for all the SMS content, for multiple parameters setting please send by more times. Please do not send SMS continuously, send again only when you confirm the success of the last order by checking.

SMS received by module, after the identification of the phone number the module will response immediately on parameter set form. success or failure

liatio

hsum ht 'n

lurin

is

ativi**k**e parameter of <sup>1</sup>1 whe use order code 1  $11$  to set p one number or adress 12 colle is priority for use which means ema set/13 only whout 12 setup13 order wowld be if yc

24

hd

wer cd

Set up SMS remote control on pc

CAUTION: SMS parameter 0~24 is jet SMS text detection , with parawill check automatically

there is massage red ved this's

to<mark>t a</mark>bly leads to no P R d<mark>'</mark>tection

in significant increas<sup>p</sup> in p

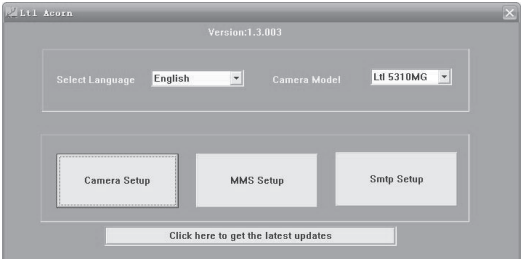

Select your language and the correct model from the drop-down list. Click on Smtp Setup, and you will see the following menu:

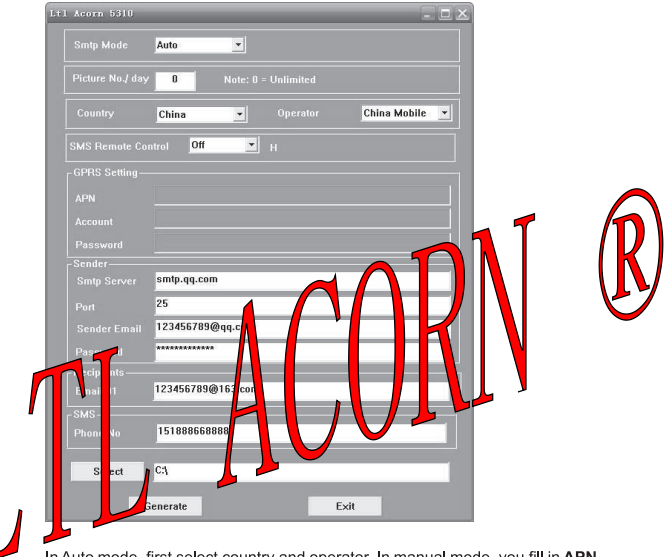

In Auto mode, first select country and operator. In manual mode, you fill in APN / Account / Password. This parameter you can find from your mobile operator. Write in your E-mail server / port / sender E-mail / Password and Recipients E-mail.

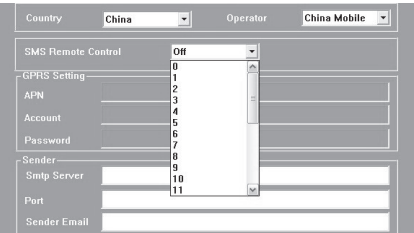

SMS remote control, the value ranges from "0"to sents the SMS receipt time. "0" indicates 10mins. ino cate inte rval time 1~24h to receive SMS. "off" indicates in clo  $I$ e of he ontrol. Select the related value based on your over eed.

Then press Select save put met r to SD ard. c SD card an lins

> era and nower on t the can tra dor

# Cam**b**ra Working with **ATTL**S

ien vou have the Mode Ltl-5 10M, or you have upgraded your Model Ltl-10MC by purchasing the MMS-module battery box (Part # LTL-MM1), not v will<mark>v</mark>our *L*amera work as a standard trail camera, but also send pictures to one and/or email account, when it meets the following uirements.

- The camera is ON and functions. The SD card has enough space. 8 AA  $\bullet$ batteries with enough power capacity. The camera is in Cam mode or Cam+Video mode, not Video mode
- SIM card is installed. The MMS service is active (some MMS services need pre-paid balance in the account.) The SIM card is not passwordprotected.
- Only when the switch is in OFF position, you install the MMS-module battery box.
- The signal is strong in the field. The recipient's phone number is entered correct. You are suggested to take the receiving phone with you and do the send-and-receive test on site
- MMS parameters are set correct.
- The Timer function is OFF. If you have the Timer ON, make sure you are in the specified time period when expecting incoming MMS pictures.
- S Send VGA Make sure MMS Status is not set OFF or SMS.
- $\Omega$ The setting

is "0", or the daily limit has not been reached. If the daily limit has been reached, you can reset that number on your computer or on the TFT display. Then the daily limit starts to count from One.

• The camera is stationary while sending MMS pictures.

# 3.7 View Local MNPO name and Signal Strength on TFT Display

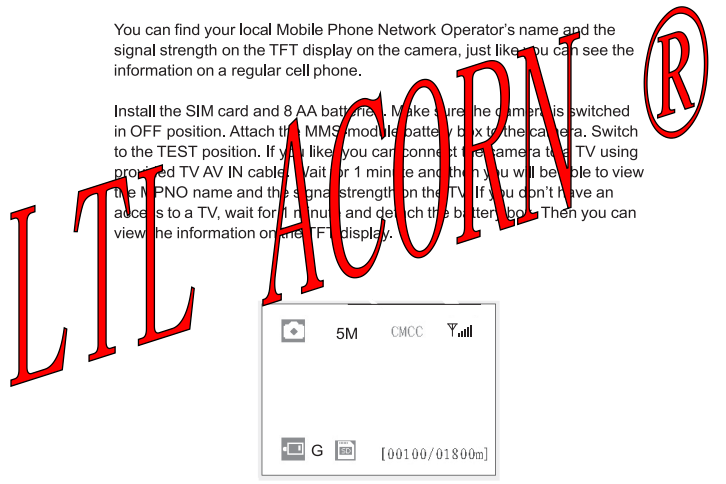

When appear Mobile operators trademark buzzer will be issued two sound "di, di". There are three bars indicating the signal strength. To allow the MMS function to perform, at least one bar is required.

If a code, instead of the MPNO information, shows on the screen, it indicates something is wrong, missing, or going on. Specifically,

- . SIM: No SIM card or installed incorrectly.
- · CSQ: No signals.
- CREG: SIM card is password-protected, or deactivated due to zero balance in the account, or not able to register with the GSM system.
- CGREG: Not able to register with GPRS network.
- COPS: Searching for the MNPO of the SIM card. Once it is found, the operator's name and the signal strength will show on the screen.

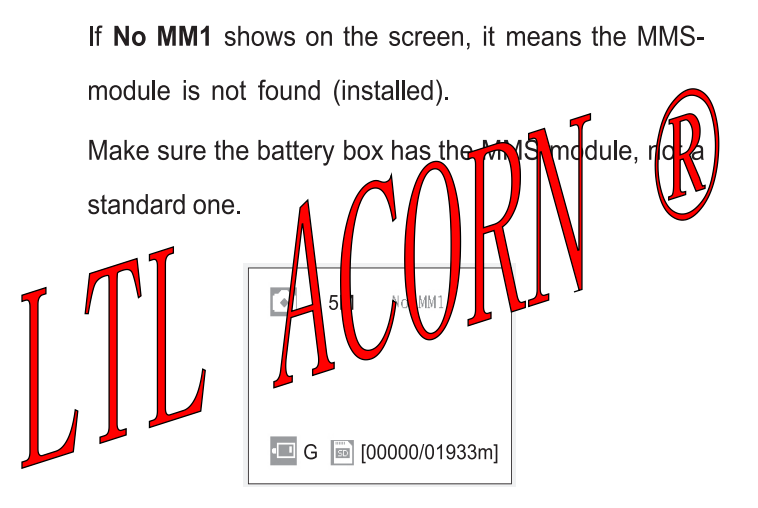

Attention: The camera **MUST** be set in **OFF** position when attaching the MMS-module battery box to it. Secure the battery box by locking up the buckle. Otherwise, the MMS function may not perform normally. When trying to view the operator's name and the signal strength, if you wait less than one minute before detaching the battery box, you will more than likely see one of the codes aforementioned. You need to switch the camera to OFF position, install the battery box securely, wait for one minute, and then try it again.

# **ITL-5310M SERIES PRODUCTS**

# 4.1 Ltl-5310M Series Consists of Three Parts:

- 1. Ltl-5310M Camera
- 2. LTL-BM1 Standard battery box (without MMS-module)
- 3. LTL-MM1 MMS-module battery box

# 4.2 Models for Purchase:

- Ltl-5310MG = Ltl-5310M Camera + LTL-MM1 MMS-module battery hox
- Ltl-5310MC = Ltl-5310M Camera + LTL-BM1 Battery box
- LTL-MM1 ---- MMS-module battery box

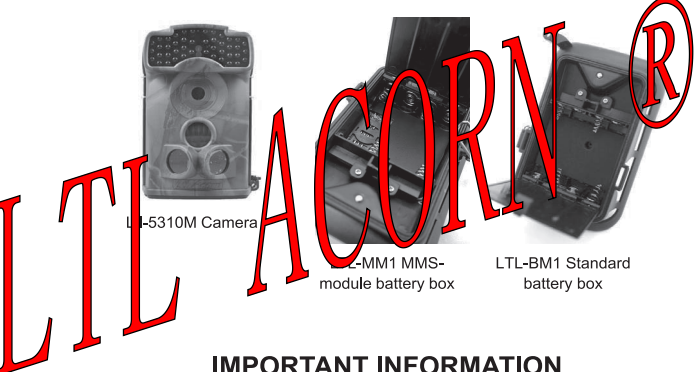

5.1 Prevent From Short-Circuits

There are five electric contacts above the TFT display on the camera and above the

battery compartment of the battery box, respectively. NEVER contact these electric

contacts with any metallic materials. Otherwise it would cause a short circuit and

therefore irreversible damage to the camera.

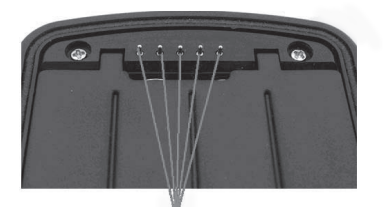

Don't touch with metal objects

#### ower Supply and Butte  $52$ Box

n wirk on p to 12 voltages. The 4 AA tl-5310M Series *L*am ra d batt ries in the camer<sub>a</sub>, the 4 A atteries in the battery box, and the exte nal power supple form a three-path parallel circuit. Each path is ed f om others and does not charge nor discharge others. As a result. isola mera can extend its life in the field by being powered by an external the solar panel.

#### 5.3 SD Card

There are plenty of different brand SD cards on the market. We tested on our camera as many brands as we can. However, we cannot quarantee every brand SD card will work compatibly with our camera. Please format the SD card on the camera before use. If it doesn't work, please try another brand SD card.

#### 5.4 Auto Adjustment on Video Length

To extend the battery life, you are strongly suggested to use 8 AA alkaline batteries when having the camera running in Video mode or Cam+Video mode. Compared to products of its kind on the market, our camera takes

thirty percent more full-length video clips. Besides that, when battery power gets low, our camera automatically shortens the video length so as to take more clips of more game. As a result, the total number of video clips doubles, even triples that of products of its kind, which provides users with more useful information

Note: Our camera performs at extreme cold environment as low as -40°C (-40°F), in which the battery power capacity deteriorates drastically. Therefore, the number of video clips decreases accordingly.

## 5.5 850nm and 940nm IR LED

There are two selects of IR LED on the Ltl-5310M series camera, 850nm and 940nm. The former provides up to 65-foot flash range whereas the latter up to 30-foot flash range. The benefit of 940nm IR LED\_however, it emits very low-glow flash that is almost invisible from 5 fee away.

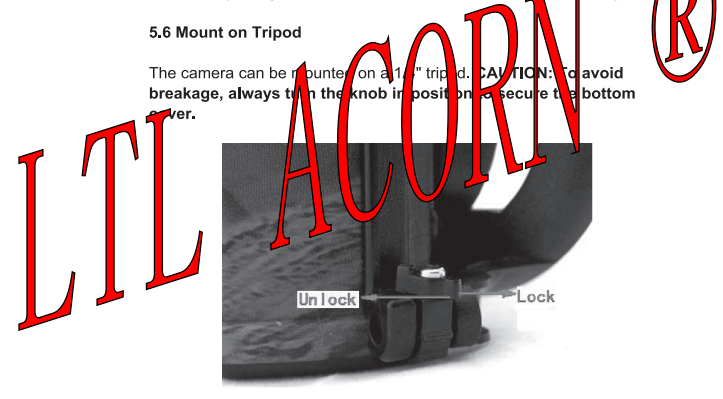

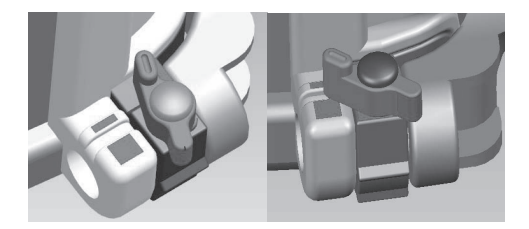

#### 5.7 FAQs on MMS Function

• I set up a new receiving phone number. But the MMS pictures are still being sent to the old number. What Switch the camera OFF. Wait for an eas two **her** switch it ON

Or, switch the d mera DFF out of MMSle on b tten h٤ d then module battery bx. a linsta İit Why did it take lone to recei  $$ k٨ le  $didn't$ receive any MM pic  $res<sub>2</sub>$ The signal was to  $\mathbf{b}$  w ak. Or th b bat **L**rie l ra

I programmed are san ra to co star te pictures. But some  $How2$ pictures were not en  $\mathsf{b}$  $b$  phone

The Ltl-5310 4 set es comerci is designed to constantly send MMS picture to the recipient's phone. However, if the signal is o weak, it may not work stably.

why did I receive some pictures with partial image, and some with "red X"?

The camera was in motion when sending pictures. Or the signal was unstable.

• I was pretty sure the battery was quite low. But I didn't get any text alert. Why?

The camera "assumes" you install new batteries when you start the camera. It tracks the usage of the batteries and texts you when the power is low. However, if you replace the present batteries with some "used" ones in a point before receiving a text alert, the camera will get "confused" and not send a text alert later on

# **FIRMWARF UPGRADES**

# 6.1 Firmware Upgrades

The manufacturer reserves the right to upgrade the camera and the firmware. Follow the steps below to implement the upgrades:

- . Install batteries and the SD card
- . Back up SD card contents. Format SD card on cmera.
- Retrieve the SD card and plug it in your computer (SD card reader may needed). Copy the two files to the root directory of the SD card, put the card switch to the "LOCK" position after copy completed, as shown in the picture:

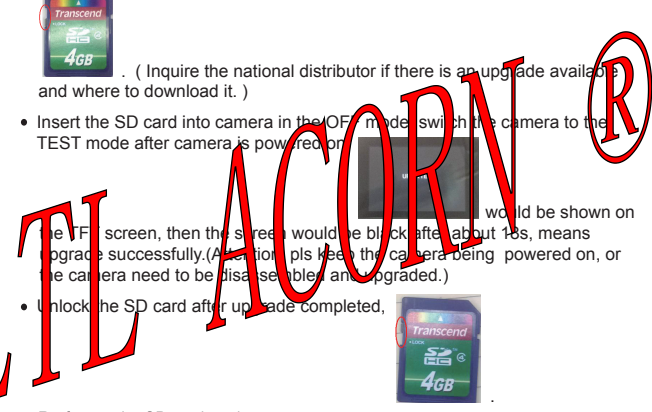

• Re-format the SD card on the camera

Attention: Ltl-5310A / Ltl-5310MC/Ltl-5310M firmware upgrade program not be compatible with each other. In other word, an upgrade for Model LtI-5310M only applies to that model. If a camera is falsely upgraded by running a non-compatible program, it will quit working and needs to be sent back for repair. This issue is not covered under warranty.

program is not compatible with each other

# **I IMITED WARRANTY**

We take great pride in our products. We always stand behind our promises. We provide a leading warranty term and service. Buving a Ltl Acorn product. vou are covered under the limited warranty.

We quarantee our products to be free of defects in materials and workmanship under normal use and service for a period after registered date of purchase. This warranty does not cover damages caused by consumers' misuse, abuse, or improper handling or installation, by user installed batteries, or by repairs attempted by someone other than our authorized technicians

In the event of a defect under this warranty, we will, at our option, bair your camera or replace it with the same or comparable mo <sup>t</sup>ae. ch: provided the product is returned postage paid tends to is v  $\ddot{e}$ rra the original retail buver from our auth P or other eale rcha proof of the date of the original purchase is eauir **l**d re intv benefits. The warranty on a **for** repletement brodu ded he  $\mathbf{r}$ original varranty shall be for the remaining hd ortion **of** eriod warr **anty** cat e to the original product.

lis wa<mark>∎</mark>antv extends sole<mark>l⊯</mark> 4 fai<mark>l</mark> res d<mark>∦e\b</mark>ode derials or **A**ct **brkma** ship under normal us **I** It loes *h*ot Ы r normal wear of the product.

ontact our tech supported be determine the nature of the ease d you return a Ltl Acorn product under this warranty for repair bblem befor excha

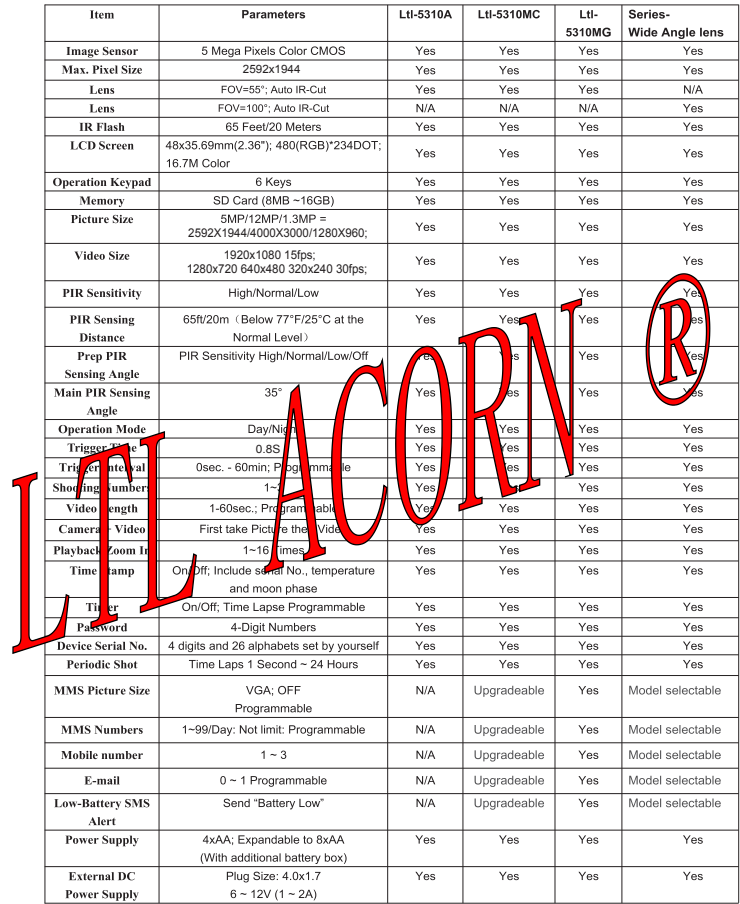

# **Appendix I: TECHNICAL SPECIFICATION**

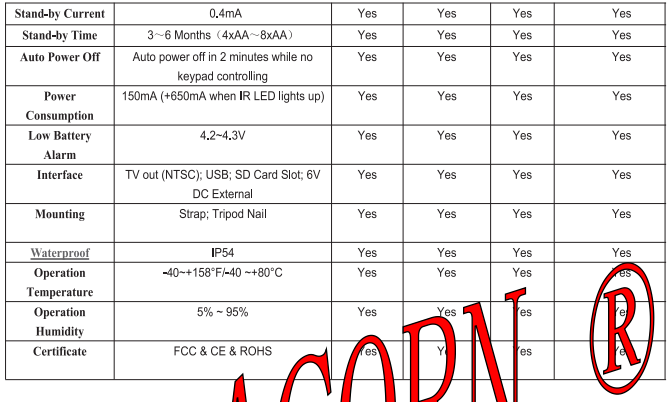

# LIL AUUKIN

# **Appendix II: PACKAGE CONTENTS**

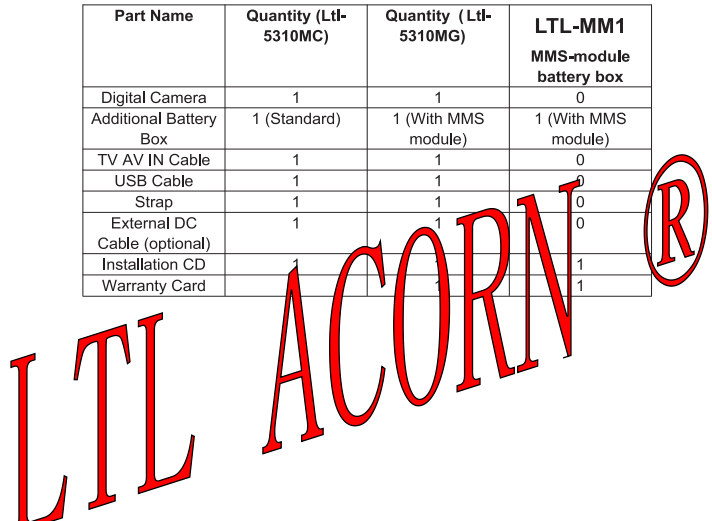

**Appendix III: INSTRUCTION ON INSTALLING BATTERY BOX** 

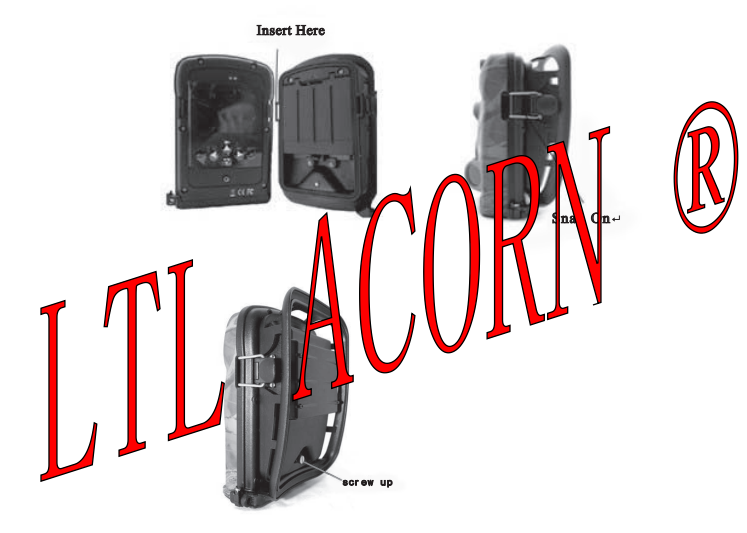

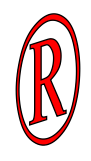

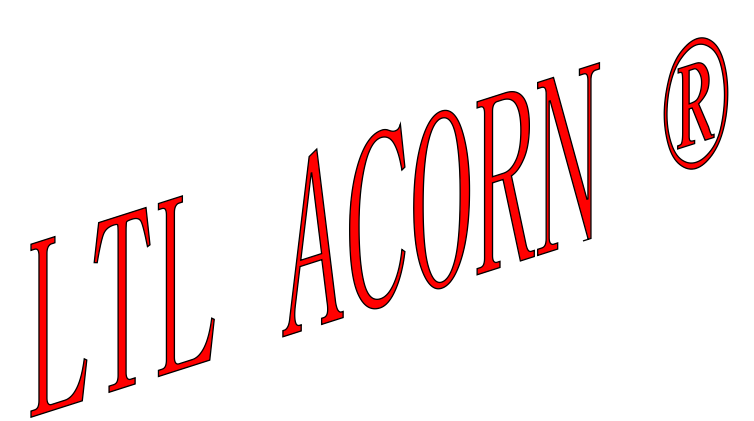

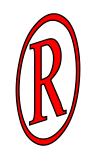

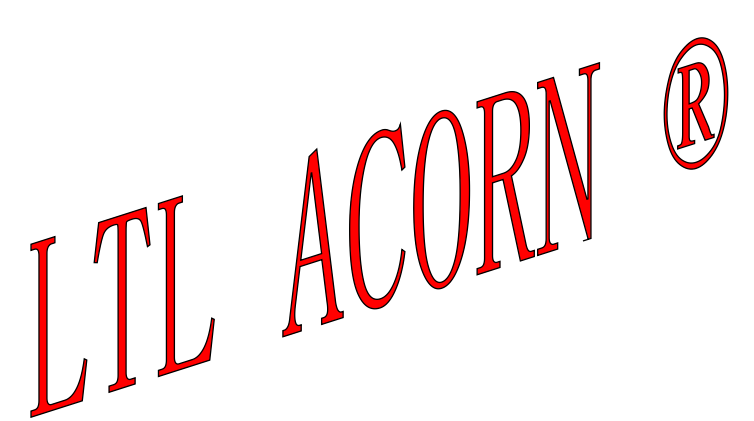

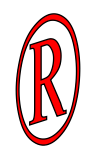

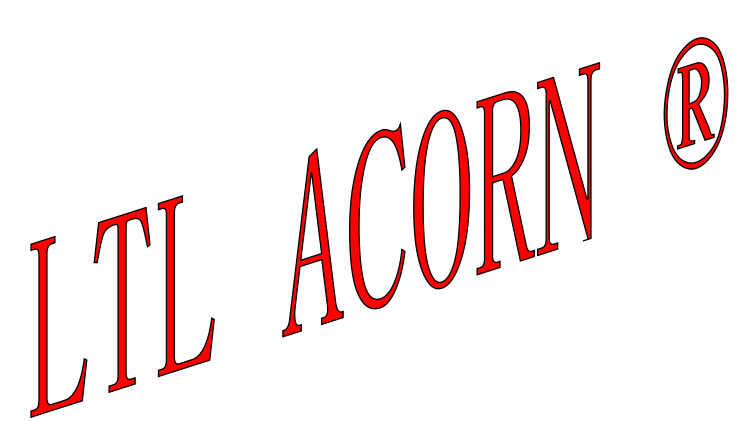

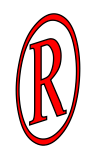

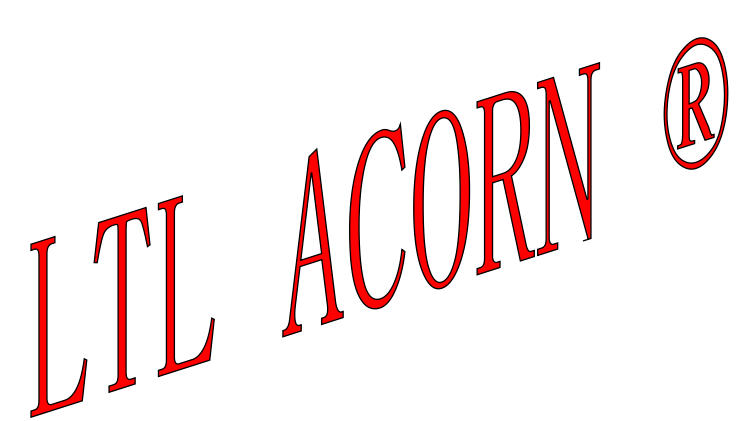